### **[1] Oracle® Communications Network Integrity**

Optical Circuit Assimilation Cartridge Guide Release 7.3.2 **E66045-01**

May 2016

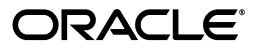

Oracle Communications Network Integrity Optical Circuit Assimilation Cartridge Guide, Release 7.3.2

E66045-01

Copyright © 2010, 2016, Oracle and/or its affiliates. All rights reserved.

This software and related documentation are provided under a license agreement containing restrictions on use and disclosure and are protected by intellectual property laws. Except as expressly permitted in your license agreement or allowed by law, you may not use, copy, reproduce, translate, broadcast, modify, license, transmit, distribute, exhibit, perform, publish, or display any part, in any form, or by any means. Reverse engineering, disassembly, or decompilation of this software, unless required by law for interoperability, is prohibited.

The information contained herein is subject to change without notice and is not warranted to be error-free. If you find any errors, please report them to us in writing.

If this is software or related documentation that is delivered to the U.S. Government or anyone licensing it on behalf of the U.S. Government, then the following notice is applicable:

U.S. GOVERNMENT END USERS: Oracle programs, including any operating system, integrated software, any programs installed on the hardware, and/or documentation, delivered to U.S. Government end users are "commercial computer software" pursuant to the applicable Federal Acquisition Regulation and agency-specific supplemental regulations. As such, use, duplication, disclosure, modification, and adaptation of the programs, including any operating system, integrated software, any programs installed on the hardware, and/or documentation, shall be subject to license terms and license restrictions applicable to the programs. No other rights are granted to the U.S. Government.

This software or hardware is developed for general use in a variety of information management applications. It is not developed or intended for use in any inherently dangerous applications, including applications that may create a risk of personal injury. If you use this software or hardware in dangerous applications, then you shall be responsible to take all appropriate fail-safe, backup, redundancy, and other measures to ensure its safe use. Oracle Corporation and its affiliates disclaim any liability for any damages caused by use of this software or hardware in dangerous applications.

Oracle and Java are registered trademarks of Oracle and/or its affiliates. Other names may be trademarks of their respective owners.

Intel and Intel Xeon are trademarks or registered trademarks of Intel Corporation. All SPARC trademarks are used under license and are trademarks or registered trademarks of SPARC International, Inc. AMD, Opteron, the AMD logo, and the AMD Opteron logo are trademarks or registered trademarks of Advanced Micro Devices. UNIX is a registered trademark of The Open Group.

This software or hardware and documentation may provide access to or information about content, products, and services from third parties. Oracle Corporation and its affiliates are not responsible for and expressly disclaim all warranties of any kind with respect to third-party content, products, and services unless otherwise set forth in an applicable agreement between you and Oracle. Oracle Corporation and its affiliates will not be responsible for any loss, costs, or damages incurred due to your access to or use of third-party content, products, or services, except as set forth in an applicable agreement between you and Oracle.

## **Contents**

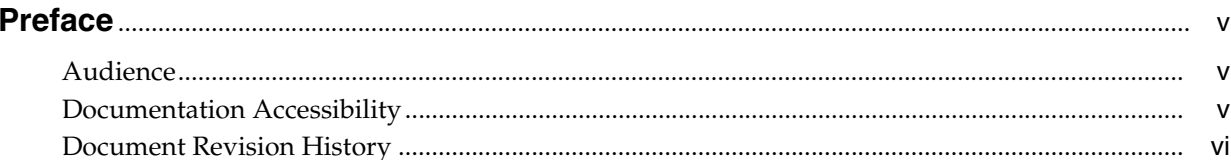

## 1 Overview

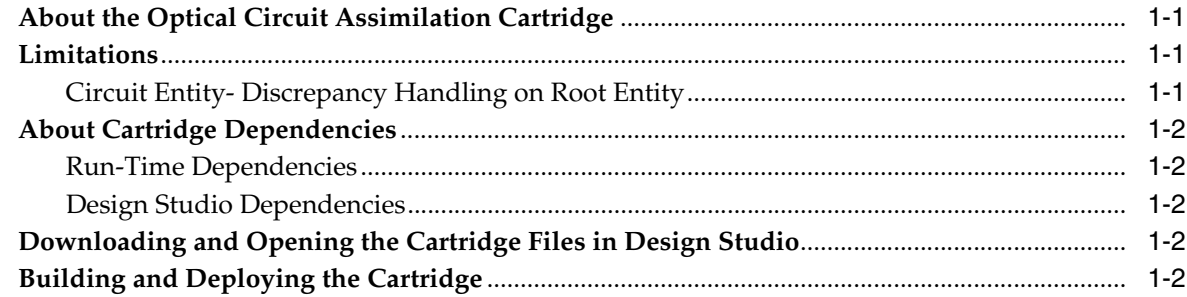

## 2 About the Cartridge Components

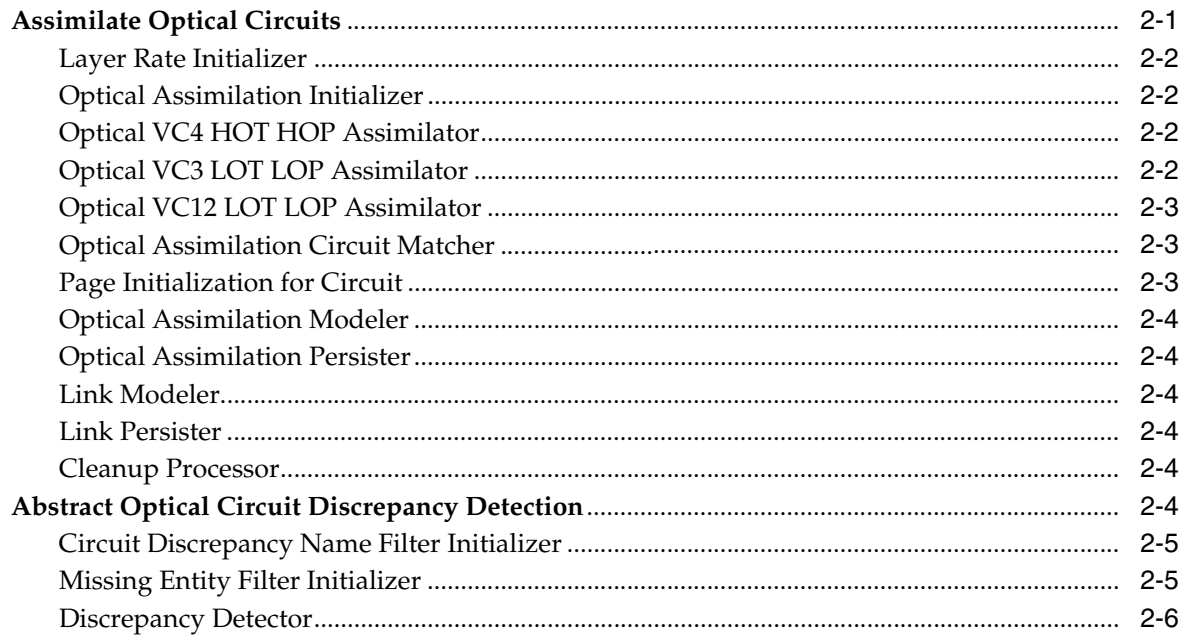

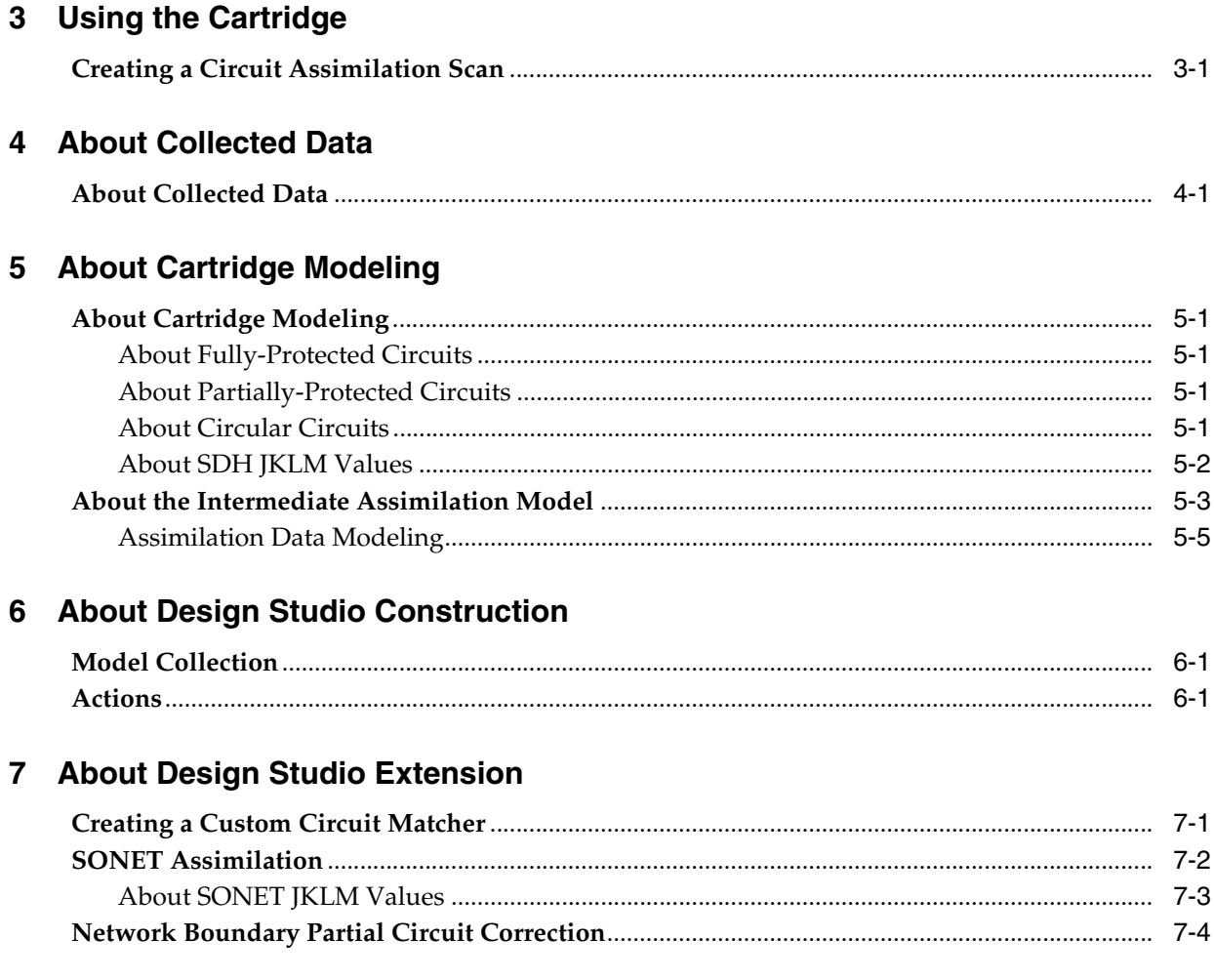

## **Preface**

<span id="page-4-0"></span>This guide explains the functionality and design of the Oracle Communications Network Integrity Optical Circuit Assimilation cartridge.

## <span id="page-4-1"></span>**Audience**

This guide is intended for Network Integrity administrators, developers, and integrators.

This guide assumes that you are familiar with the following documents:

- Network Integrity Developer's Guide: for a basic understanding of cartridges.
- Network Integrity Installation Guide: for an understanding of deploying and undeploying cartridges.
- *Network Integrity Concepts: for an understanding of Network Integrity and* cartridge extensibility.

This guide assumes that you are familiar with the following:

- Oracle Communications Design Studio for Network Integrity
- Network Integrity Optical TMF814 CORBA Cartridge
- Synchronous digital hierarchy (SDH)
- TMF814 and Multi Technology Network Management (MTNM) standards and terminology
- Development and extensibility of Network Integrity cartridges

## <span id="page-4-2"></span>**Documentation Accessibility**

For information about Oracle's commitment to accessibility, visit the Oracle Accessibility Program website at http://www.oracle.com/pls/topic/lookup?ctx=acc&id=docacc.

#### **Access to Oracle Support**

Oracle customers that have purchased support have access to electronic support through My Oracle Support. For information, visit http://www.oracle.com/pls/topic/lookup?ctx=acc&id=info or visit http://www.oracle.com/pls/topic/lookup?ctx=acc&id=trs if you are hearing impaired.

## <span id="page-5-0"></span>**Document Revision History**

The following table lists the revision history for this guide:

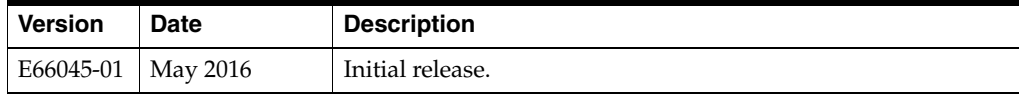

# **1 Overview**

<span id="page-6-0"></span>This chapter describes the Oracle Communications Network Integrity Optical Circuit Assimilation cartridge.

## <span id="page-6-1"></span>**About the Optical Circuit Assimilation Cartridge**

The Optical Circuit Assimilation cartridge enables you to derive end-to-end circuits that traverse through your synchronous digital hierarchy (SDH) networks. The Optical Circuit Assimilation cartridge uses topological link and cross-connect data from existing action results to assimilate circuits.

The Optical Circuit Assimilation cartridge can use scan results from the following types of actions as input:

- Discover TMF814
- Discover SNMP
- File Transfer and Parsing
- Assimilate Optical Circuits

When the input is an existing set of assimilation data, the Optical Circuit Assimilation cartridge performs additional levels of assimilation. The first level of assimilation results consists of the parent hierarchy, such as from multiple systems. Subsequent assimilation actions assimilate the circuits that span the multiple systems. The completed assimilation results shows the complete hierarchy of circuits.

## <span id="page-6-2"></span>**Limitations**

The Optical Circuit Assimilation cartridge has the following limitation.

### <span id="page-6-3"></span>**Circuit Entity- Discrepancy Handling on Root Entity**

In some cases, it can happen that the Optical Circuit Assimilation cartridge fails to discover a network circuit present in inventory without reporting a discrepancy. This is due to the default behavior of the Network Integrity Base detection cartridge.

In general, if a discovery scan finds Device1 with circuits A and B in the network, and the same device exists in inventory, but with circuits A, B, and C, Network Integrity reports an Entity- discrepancy on circuit C in the network.

In the above example, Network Integrity can fully compare the results for Device1 using the network discovery results and the inventory results.

However, by default, when Device1 is not listed in the discovery results (or, for this cartridge, in the assimilation results), Network Integrity does not report circuit discrepancies on the device.

You can extend the Optical Circuit Assimilation cartridge to detect Entitydiscrepancies on root entities using one of the following approaches:

- Extend the Base detection cartridge or the Optical Circuit Assimilation cartridge by introducing a custom discrepancy detection action that reports discrepancies on root entities.
- Extend the Optical Circuit Assimilation cartridge with a custom discrepancy detection action (specifically, the Extra Circuit Filter Initializer processor) that checks missing circuits on the final assimilation scan. Copy fully-traced circuits to the assimilation scan results as shadow entities.

See *Network Integrity Developer's Guide* for more information about cartridge extensibility and discrepancies.

## <span id="page-7-0"></span>**About Cartridge Dependencies**

The Optical Circuit Assimilation cartridge has the following types of dependencies.

### <span id="page-7-1"></span>**Run-Time Dependencies**

The Optical Circuit Assimilation cartridge has no run-time dependencies.

### <span id="page-7-2"></span>**Design Studio Dependencies**

The Optical Circuit Assimilation cartridge has the following dependencies:

- NetworkIntegritySDK
- Optical\_Model
- ora\_uim\_model

## <span id="page-7-3"></span>**Downloading and Opening the Cartridge Files in Design Studio**

To open, view, and extend the Optical Circuit Assimilation cartridge, you must first download the cartridge ZIP file from the Oracle software delivery web site:

https://edelivery.oracle.com

The Optical Circuit Assimilation cartridge ZIP file has the following structure:

- **Network\_Integrity\_Cartridge\_Projects/OpticalAssimilation\_Cartridge**
- **Network\_Integrity\_Cartridge\_Projects/Optical\_Model**

The **OpticalAssimilation\_Cartridge** project contains the extendable Design Studio files.

See *Network Integrity Concepts* for guidelines and best practices for extending cartridges. See Design Studio Help for information about importing projects and opening files in Design Studio.

## <span id="page-7-4"></span>**Building and Deploying the Cartridge**

See Design Studio Help for information about building and deploying cartridges.

## **About the Cartridge Components**

<span id="page-8-0"></span>This chapter provides information about the components of the Oracle Communications Network Integrity Optical Circuit Assimilation cartridge.

The Optical Circuit Assimilation cartridge contains the following actions:

- **[Assimilate Optical Circuits](#page-8-1)**
- [Abstract Optical Circuit Discrepancy Detection](#page-11-5)

## <span id="page-8-1"></span>**Assimilate Optical Circuits**

The Assimilate Optical Circuits action reads unprocessed circuit data, such as topological links, cross-connects, and other partially assimilated circuit data, from previous scans and builds end-to-end circuits.

The Assimilate Optical Circuits action contains the following processors run in the following order:

- **1.** [Layer Rate Initializer](#page-9-0)
- **2.** [Optical Assimilation Initializer](#page-9-1)
- **3.** [Optical VC4 HOT HOP Assimilator](#page-9-2)
- **4.** [Optical VC3 LOT LOP Assimilator](#page-9-3)
- **5.** [Optical VC12 LOT LOP Assimilator](#page-10-0)
- **6.** [Optical Assimilation Circuit Matcher](#page-10-1)
- **7.** [Page Initialization for Circuit](#page-10-2)
- **8.** [Optical Assimilation Modeler](#page-11-0)
- **9.** [Optical Assimilation Persister](#page-11-1)
- **10.** [Link Modeler](#page-11-2)
- **11.** [Link Persister](#page-11-3)
- **12.** [Cleanup Processor](#page-11-4)

[Figure 2–1](#page-9-4) illustrates the processor workflow of the Assimilate Optical Circuits action.

<span id="page-9-4"></span>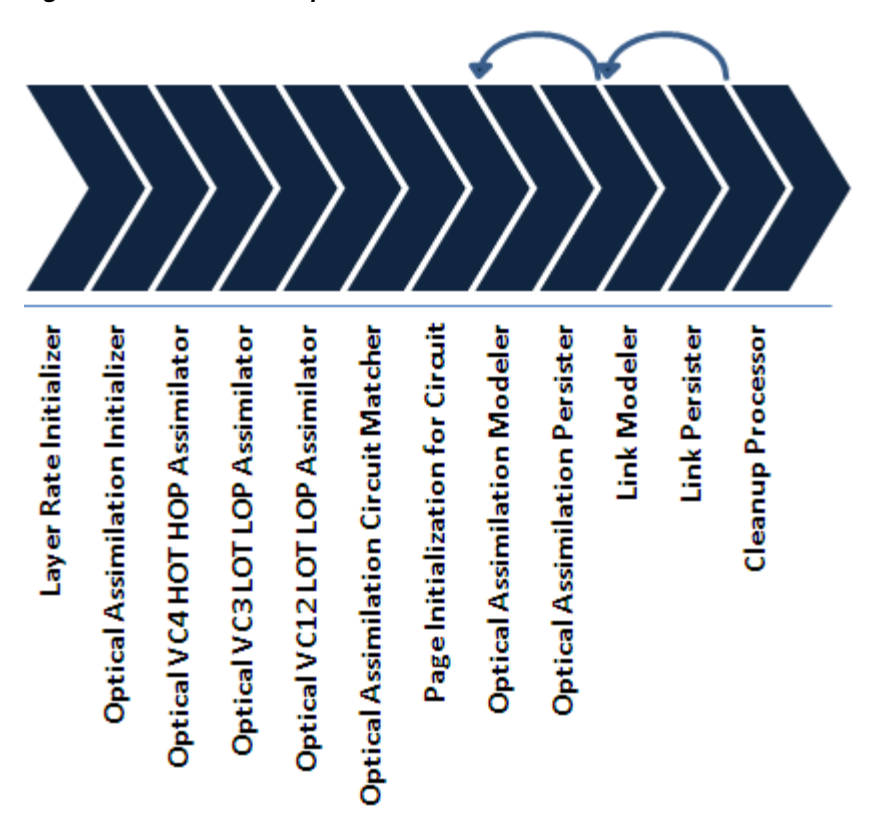

*Figure 2–1 Assimilate Optical Circuits Processor Workflow*

#### <span id="page-9-0"></span>**Layer Rate Initializer**

This processor initializes the layer rates for cross-connects and topological links.

You can extend the assimilation action with a processor that overrides the default layer rates and proposes new ones.

#### <span id="page-9-1"></span>**Optical Assimilation Initializer**

This processor is used to set up the data for the Intermediate Assimilation Model, in preparation for the assimilation processors, by doing the following:

- If the **Process Discovery Results** field in the UI is set to **true** (which indicates that this is the first level of assimilation in a series of hierarchical assimilation scans), this processor places the discovered topological link and cross-connect data in the Intermediate Assimilation Model.
- Initializes the scope of the scan by labeling the defined scan data from other actions and in the Intermediate Assimilation Model with the scan ID from the current assimilation action.

#### <span id="page-9-2"></span>**Optical VC4 HOT HOP Assimilator**

This processor takes the data from the Intermediate Assimilation Model and traces all higher order transport and customer circuits that are at the rate of VC4.

#### <span id="page-9-3"></span>**Optical VC3 LOT LOP Assimilator**

This processor takes the data from the Intermediate Assimilation Model and traces all lower order transport and customer circuits that are at the rate of low order VC3.

### <span id="page-10-0"></span>**Optical VC12 LOT LOP Assimilator**

This processor takes the data from the Intermediate Assimilation Model and traces all lower order transport and customer circuits that are at the rate of VC12.

#### <span id="page-10-3"></span><span id="page-10-1"></span>**Optical Assimilation Circuit Matcher**

This processor matches assimilated data with your inventory system. Cross-connect and topological link object naming can often vary over a network. When this processor matches an assimilated circuit with an inventory circuit, it applies the inventory circuit name to the assimilated circuit, thus reducing the number of detected discrepancies from the inventory system to ensure that the assimilated data matches the inventory data as closely as possible, to reduce the quantity of detected discrepancies.

The default circuit matching logic can query Import action scan results. You can extend the Assimilate Optical Circuits action to retrieve circuit naming information from another source or to change the criteria for circuit matching.

The default circuit matching logic matches circuits by doing all of the following:

Searches for a circuit with the same A-port and Z-port, then searching for matching circuit and path names.

If this processor finds a matching circuit in the inventory scan results, it assigns the inventory circuit name to the network circuit. Otherwise, this processor generates a name for the circuit and its paths.

Returns the name of the result group (by default, the device name) into which to save the matched circuit.

This adds some flexibility where the grouping is determined by the import results.

Ensures that discrepancy detection functions properly.

The circuit matcher determines whether the network path and the inventory path are in the same order. If the orders are reversed, this processor reverses the assimilated circuit (even circuits with multiple paths and protected paths) to match the inventory circuit.

Determines if a circuit is rerouted.

The processor compares the paths between the network and inventory circuits to see if parent pipes are different at any point. This processor adds a flag to the results of a rerouted circuit.

Merges partial duplicate circuits.

After the processor has finished circuit matching, the processor takes partial circuits with the same circuit name and merges them together and redefines their start and end port. The processor attempts to match the updated circuit with a circuit from the inventory.

If the **Model Incomplete Circuits** field in the UI is set to **True**, this processor searches for complete circuit names and partial circuit names. If **Model Incomplete Circuits** is set to **False**, this processor searches for complete circuit names only.

#### <span id="page-10-2"></span>**Page Initialization for Circuit**

This processor counts the number of circuits and synchronous transport modules (STMs). It initializes the number of pages to be processed based on the page size. This processor passes the pages for STMs to the Link Modeler processor and passes the pages for circuits to the Optical Assimilation Modeler processor.

#### <span id="page-11-0"></span>**Optical Assimilation Modeler**

This processor takes each circuit from the Intermediate Assimilation Model and models it in the circuit hierarchy. The result for each unmatched circuit appears under one of the two end-device result groups. Matched circuit are modeled under the result group provided by the Optical Assimilation Circuit Matcher processor.

If the **Model Incomplete Circuits** field in the UI is set to **True**, this processor also models all partial circuits.

#### <span id="page-11-1"></span>**Optical Assimilation Persister**

This processor saves the modeled circuit data to the Network Integrity database.

#### <span id="page-11-2"></span>**Link Modeler**

This processor models STMs in the Intermediate Assimilation Model. Matched STMs are modeled under a result group provided by the Optical Assimilation Circuit Matcher processor. Unmatched STMs appear under one of the two end-device result groups.

#### <span id="page-11-3"></span>**Link Persister**

This processor saves the modeled link data to the Network Integrity database.

#### <span id="page-11-4"></span>**Cleanup Processor**

This processor flushes the Intermediate Assimilation Model when the **Is Top Level Assimilation** list in the UI is set to **True**.

## <span id="page-11-5"></span>**Abstract Optical Circuit Discrepancy Detection**

The Abstract Optical Circuit Discrepancy Detection action is used to build a solution that detects discrepancies between assimilated data and data imported from an inventory system.

See *Network Integrity Developer's Guide* for more information about discrepancy detection.

The Abstract Optical Discrepancy Detection action is made up of the following processors run in the following order:

- **1.** [Circuit Discrepancy Name Filter Initializer](#page-12-0)
- **2.** [Missing Entity Filter Initializer](#page-12-1)
- **3.** [Discrepancy Detector](#page-13-0)

[Figure 2–2](#page-12-2) illustrates the processor workflow of the Abstract Optical Circuit Discrepancy Detection action for the Optical Circuit Assimilation cartridge.

<span id="page-12-2"></span>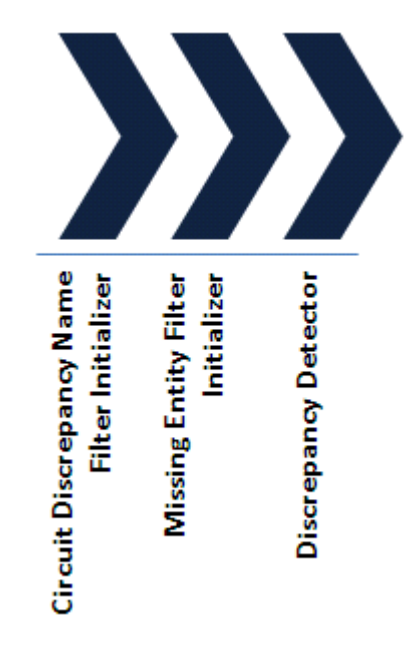

#### *Figure 2–2 Abstract Optical Discrepancy Detection Action Processor Workflow*

#### <span id="page-12-0"></span>**Circuit Discrepancy Name Filter Initializer**

This processor implements discrepancy filters to populate the Custom attribute of discrepancies related to the same circuit. In this context, *circuit* can mean Topological Link, Transport Pipe, or Circuit.

This processor retrieves the circuit name from the Custom attribute and uses it to relate any discrepancies on a circuit or its parts (such as pipe termination point, trail path, or trail pipe). In Network Integrity, you can search on the circuit name to find all discrepancies related to a particular circuit.

#### <span id="page-12-1"></span>**Missing Entity Filter Initializer**

During hierarchical assimilation, there is not enough information available in any one assimilation scan to properly detect missing circuit discrepancies.

The Optical Model uses InventoryGroup containers (such as Links, Transport, or Circuits) to organize circuits. The Assimilate Optical Circuits action can be done hierarchically, meaning that not all circuits are known until the topmost assimilation scan completes.

By default, discrepancy detection generates missing entity discrepancies for circuits that are not traced until later scans. This processor applies a filter to such circuits to avoid false discrepancies. The Discrepancy Detection action must be extended to correctly identify authentic discrepancies in hierarchical assimilation.

This processor returns **True** if the assimilation scan is neither first nor last in a hierarchical assimilation scan. The filter is not applied for a simple assimilation scan.

You can extend the Discrepancy Detection action to apply different conditions. If an extending action uses a different condition, disabling the filter (which would allow for false discrepancies) during the last hierarchical assimilation, the assimilation action should also be extended. Any circuits present in input scans should be copied to this scan as a temporary entity (called a shadow entity). Only the name and type need to be populated, along with setting the shadow attribute to **True**. For more information on shadow entities, see *Network Integrity Developer's Guide*. If information is available

about whether the circuit was matched in inventory, then circuits known to not exist in inventory do not need to be copied.

### <span id="page-13-0"></span>**Discrepancy Detector**

This processor inherits base operations from the base detection cartridge. See *Network Integrity Developer's Guide* for more information about the Base Detection Cartridge.

## **Using the Cartridge**

<span id="page-14-0"></span>This chapter explains how to use the Oracle Communications Network Integrity Optical Circuit Assimilation cartridge.

## <span id="page-14-1"></span>**Creating a Circuit Assimilation Scan**

A Circuit Assimilation scan runs the Assimilate Optical Circuits action, which assimilates circuit data from discovery scan results to identify, trace, and name continuous circuits.

The input for a Circuit Assimilation scan is one or more discovery or assimilation scan results containing optical circuit information.

To create a Circuit Assimilation scan:

**1.** Create a scan.

See the Network Integrity online Help for more information.

- **2.** On the **General** tab, do the following:
	- From the **Scan Action** list, select **Assimilate Optical Circuits**.

The **Scan Type** field displays Assimilation.

- Configure the following parameters:
	- **–** To assimilate VC12 circuits, select **True** from the **Assimilate VC12** list.
	- **–** To assimilate VC3 circuits, select **True** from the **Assimilate VC3** list.
	- **–** To convert the input results to the Intermediate Assimilation Model, select **True** from the **Process Discovery Results** list. Select **True** when you are running the first scan of a hierarchical set of assimilations scans.
	- **–** To model partial circuits (in addition to complete circuits) from the Intermediate Assimilation Model, select **True** from the **Model Incomplete Circuits** list. Select **True** when you are running the last scan of a hierarchical set of assimilation scans.
	- **–** To specify that the scan is being run on the top and final level in a hierarchical set of assimilation scans, select **True** from the **Is Top Level Assimilation** list. When this list is set to **True**, the circuit matcher attempts to name all partial and complete circuits. When this list is set to **False**, the circuit matcher attempts to name complete circuits only.

See [Table 6–2, " Cartridge Scan Parameters Design Studio Construction"](#page-26-3) for more information.

**3.** On the **Scope** tab, do the following:

- Add one or more scans as input for the Assimilation scan.
- From the Assimilate Input Scan Results list, specify how input scan results are assimilated. Choose one of the following options:
	- **–** To process input discovery scans simultaneously for all scan address and result groups for all scan runs, select **All Scans, All Scan Addresses**.
	- **–** To process input discovery scans in parallel for all scan addresses and result groups by scan run, select **Single Scan, All Scan Addresses**.
	- **–** To process input discovery scans in parallel for each scan address by scan run, select **Single Scan, Single Scan Address**.
- From the **Automatically Run Input Scans** list, specify whether input scans are automatically re-run before the Assimilation scan is run. Choose one of the following options:
	- **–** To not re-run input discovery scans before the assimilation scan, no matter how old the scan results are, select **Never**.
	- **–** To re-run all input discovery scans before the assimilation scan, no matter how recent the scan results are, select **Always**.
	- **–** To re-run input discovery scans before the assimilation scan only if the scan results are older than a specified value, select **If Older than** *X*.
	- **–** To re-run input discovery scans before the assimilation scan only if the scan results are older than a custom value, select **If Older than a Custom Age** and enter a value in Hours, Days, or Weeks.
- **4.** Make any other required configurations.

## **About Collected Data**

<span id="page-16-0"></span>This chapter explains how the data collected by the Oracle Communications Network Integrity Optical Circuit Assimilation cartridge is treated.

## <span id="page-16-1"></span>**About Collected Data**

The Assimilate Optical Circuits action uses discovered data as input. The input data must be in the Optical Model for Network Integrity.

This cartridge uses the following subset of objects from the Optical Model as input for assimilation:

- Topological Links:
	- Device name and port name on each end of the topological link
	- Topological link bandwidth
- Cross-connects:
	- Device name that the cross-connect traverses
	- Device ports at each end of the cross-connects
	- The channel on each port on a cross-connect
	- Cross-connect bandwidth

For more information on the Optical Model for Network Integrity, see *Network Integrity Developer's Guide*.

## **About Cartridge Modeling**

<span id="page-18-0"></span>This chapter explains how the Oracle Communications Network Integrity Optical Circuit Assimilation cartridge models collected data.

## <span id="page-18-1"></span>**About Cartridge Modeling**

The Assimilate Optical Circuits action models its results to the Optical Model for Network Integrity. For more information on the Optical Model for Network Integrity, see *Network Integrity Developer's Guide*.

This cartridge models its results as the following entities:

- Topological Links
- **Transport Circuits**
- Customer Circuits

Both the Optical Circuit Assimilation cartridge and the Optical Model for Network Integrity support fully-protected and partially-protected circuits. Circuit protection is known as subnetwork connection protection (SNCP).

The Optical Circuit Assimilation cartridge uses an intermediate or staging model to manipulate the assimilated data before persisting the fully-modeled circuits to the Optical Model. See ["About the Intermediate Assimilation Model"](#page-20-0) for more information.

#### <span id="page-18-2"></span>**About Fully-Protected Circuits**

A fully-protected circuit is one with a fully redundant path between the A-port and the Z-port: two paths leave the A-port and do not converge until the Z-port. See [Figure 5–3, "Fully-Protected LOP"](#page-21-0), for an example of a fully-protected circuit.

#### <span id="page-18-3"></span>**About Partially-Protected Circuits**

A partially-protected circuit is one with redundant segments, but not fully redundant. For example, a circuit that starts off unprotected, but then enters one or more optical rings, providing protection for one or more segments of the circuit. See [Figure 5–4,](#page-21-1)  ["Partially-Protected LOP",](#page-21-1) and [Figure 5–5, "Partially-Protected LOP with Multiple](#page-22-1)  [Protection Segments",](#page-22-1) for examples of partially-protected circuits.

#### <span id="page-18-4"></span>**About Circular Circuits**

A circular circuit (or a loop circuit) is one with a duplicate trail pipe in the path. The Optical Circuit Assimilation cartridge models a circular circuit as a partially-protected circuit with a discrepancy. The discrepancy status is set to Ignore, because the circuit has to be fixed in the network.

You can identify circular circuits by reviewing the trail path information of the circuit with the discrepancy set to Ignore and finding a duplicate trail pipe. Or you can view the diagnostic logs for instances of "circular," as shown in the following example:

Found circular VC12 path in A direction at port *port\_number*. Found circular VC12 path in Z direction at port *port\_number*.

### <span id="page-19-0"></span>**About SDH JKLM Values**

JKLM values are used to define the path and indexes a channel uses within the synchronous digital hierarchy:

- **J** is the AUG index  $(1..n)$
- $\bf{K}$  is the TUG-3 index  $(1..3)$
- **L** is the TUG-2 index  $(1.7)$
- **M** is the TU-12 index (1..3)

The following list represents SDH JKLM channel index mappings:

- **J**(AUG)=VC4 139.264(E4)
- **K**(TUG-3)=VC3 34.368(E3)
- $L(TUG-2)=None$
- **M**(TU-12)=VC12 2.048(E1)

An example JKLM value for an SDH connection termination point (CTP) VC-12 on an STM-16 is **/sts3c\_au4-j=5/vt2\_tu12-k=1-l=5-m=2**.

Higher order transports (HOTs) and paths (HOPs) can ride on VC4(AUG) pipes. Lower order paths (LOPs) can ride on VC3(AUG/TUG-3) pipes and on VC12(AUG/TUG-3/TUG-2/TU-12) pipes.

All pipes have either a J, JK, or JKLM value in the hierarchy. The Optical Circuit Assimilation cartridge models all pipes with full JKLM values, with a value of **0** for any unused indexes. A VC4 pipe with just a J value sets KLM index values to **0** (for example: 3000). A VC3 pipe with just a JK value sets the LM index values to **0** (for example: 3200).

[Table 5–1](#page-19-1) shows the layer rates for different types of cross-connects.

<span id="page-19-1"></span>

| <b>Cross-Connect Type</b>                         | <b>Layer Rate Code</b> |
|---------------------------------------------------|------------------------|
| LR E1 2M                                          | 5                      |
| LR E3 34M                                         | 7                      |
| LR E4 140M                                        | 8                      |
| LR_STS3c_and_AU4_VC4 (higher order cross-connect) | 15                     |
| LR_Low_Order_TU3_VC3 (lower order cross-connect)  | 13                     |
| LR_VT2_and_TU12_VC12 (lower order cross-connect)  | 11                     |

*Table 5–1 Layer Rates by Cross-Connect Type*

## <span id="page-20-0"></span>**About the Intermediate Assimilation Model**

Before persisting fully modeled circuits and paths to the Optical Model, the assimilated data is staged in the Intermediate Assimilation Model. Staging the data in the Intermediate Assimilation Model reduces system traffic and improves performance.

The Intermediate Assimilation Model also provides a safe buffer in the event that a scan fails or is interrupted by not manipulating live data in the database. The Cleanup processor flushes the Intermediate Assimilation Model at the end of a scan run or series of hierarchical scans. Failures and errors are flushed when the Cleanup processor runs.

When hierarchical information is being assimilated, the Intermediate Assimilation Model passes the data onto follow-on assimilation actions.

[Figure 5–1](#page-20-1) shows the relationships for an unprotected LOP. There are relationships between the LOP, LOT, HOT, and STMs. The LOT can reference both an HOT and an STM as the parent. The LOP has only one path.

<span id="page-20-1"></span>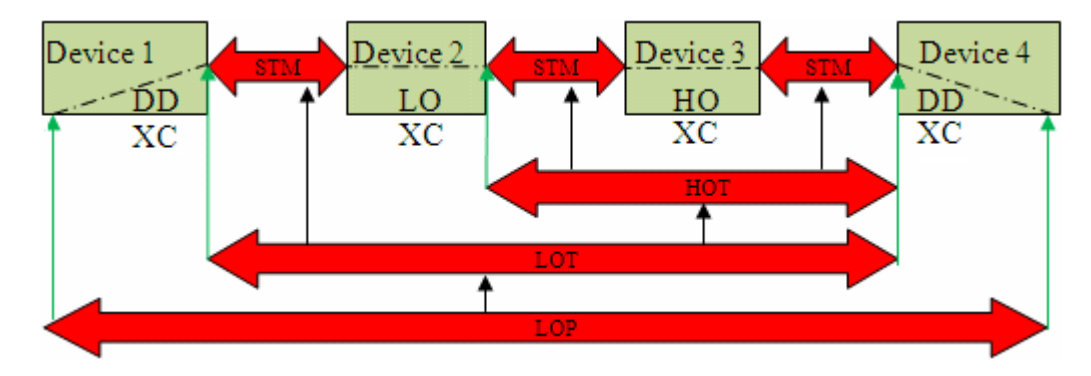

*Figure 5–1 Unprotected LOP*

[Figure 5–2](#page-20-2) shows the relationships for an unprotected HOP. This HOP has only one path.

*Figure 5–2 Unprotected HOP*

<span id="page-20-2"></span>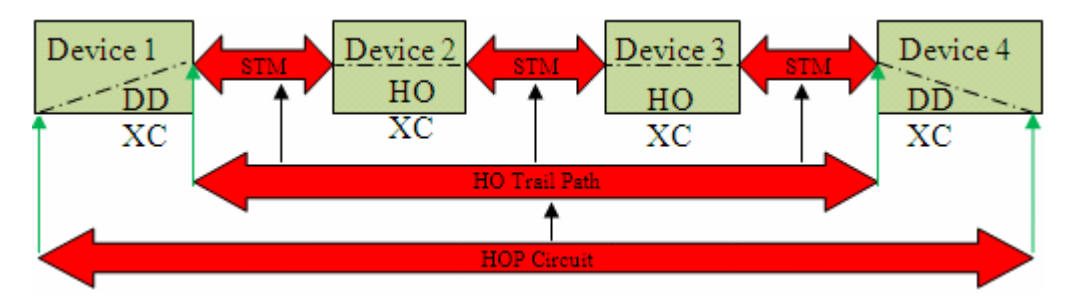

[Figure 5–3](#page-21-0) shows a circuit with multiple paths. One path is the primary path and the other is the protected path. This is an example of a fully-protected circuit where the LOP has two LOT paths.

<span id="page-21-0"></span>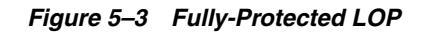

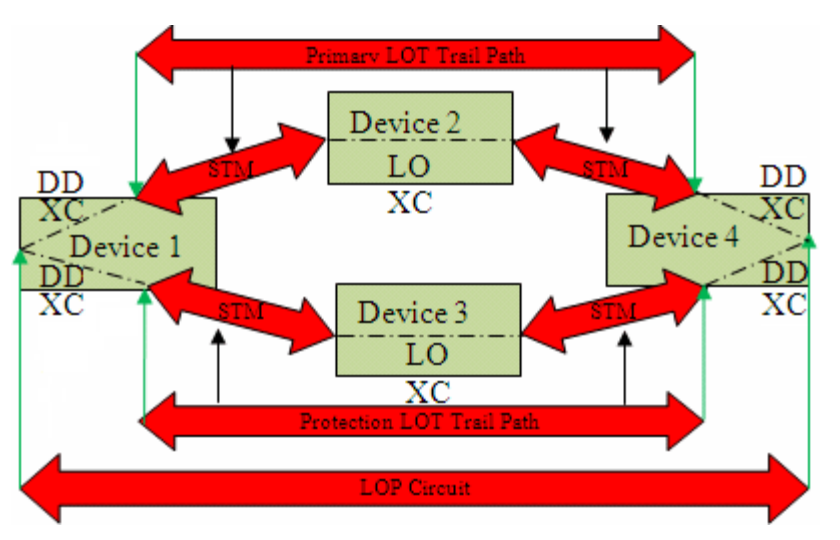

[Figure 5–4](#page-21-1) shows a partially-protected circuit. The protection path only represents the protected segments of the LOP. The protection path is protecting only part of the circuit, between device 2 and device 5, by taking a different path through device 4. The segments between device 1 and 2 and between device 5 and 6 are not protected.

<span id="page-21-1"></span>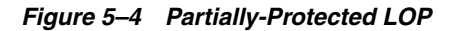

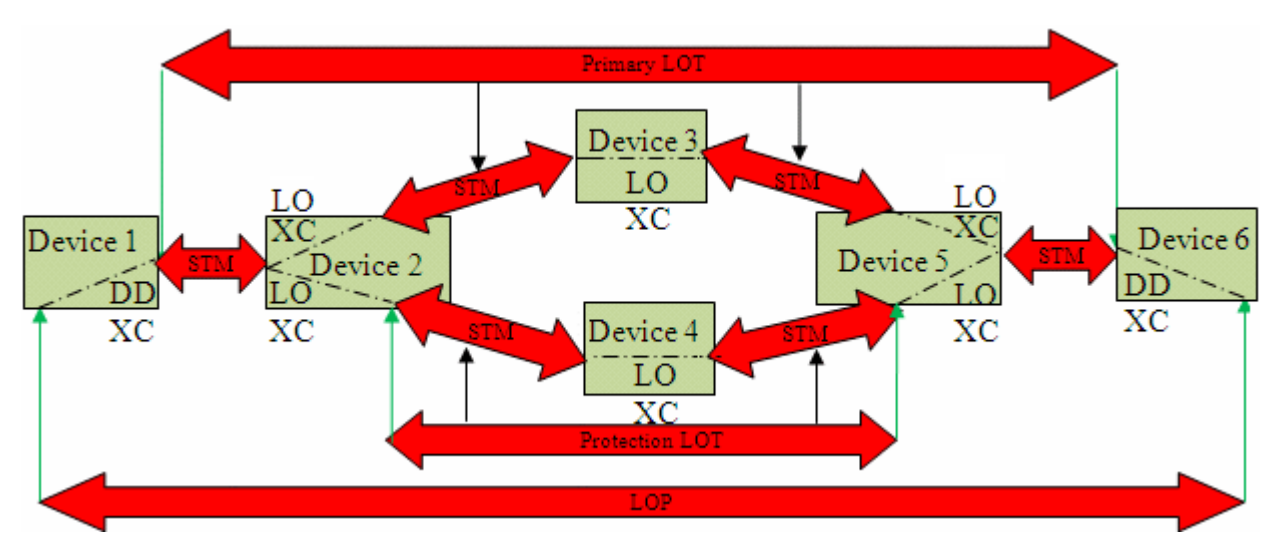

[Figure 5–5](#page-22-1) shows a more complex example of a partially-protected LOP, containing multiple protected segments.

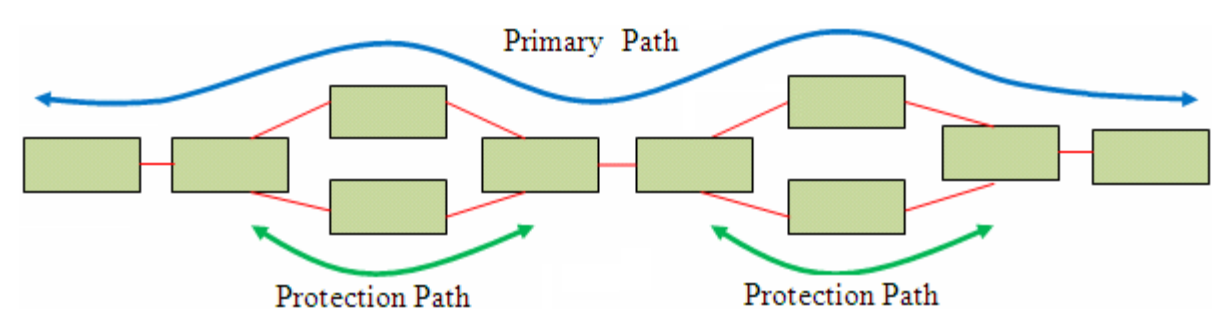

<span id="page-22-1"></span>*Figure 5–5 Partially-Protected LOP with Multiple Protection Segments*

### <span id="page-22-0"></span>**Assimilation Data Modeling**

By default, when the Optical Circuit Assimilation cartridge models assimilated data, it begins by modeling the physical tree, followed by the logical tree. When you extend a cartridge or create a custom cartridge, ensure that the assimilated data is modeled in this order.

The following tables explain what information is used to assimilate circuit entities.

[Table 5–2](#page-22-2) lists the cross-connect information used in the assimilation of circuits.

<span id="page-22-2"></span>

| <b>Field</b>       | <b>Description</b>                                               |
|--------------------|------------------------------------------------------------------|
| SCANRUNID(long)    | The scan run ID of the assimilation scan.                        |
| DEVICE(string)     | The device name.                                                 |
| APORT(string)      | The port name on the start-side of the cross-connect (A-port).   |
| ZPORT(string)      | The port name on the end-side of the cross-connect (Z-port).     |
| RATE(short)        | The layer rate code.                                             |
| ACHANNELHO(string) | The J channel on the A-port of the cross-connect.                |
| ZCHANNELHO(string) | The J channel on the Z-port of the cross-connect.                |
| ACHANNELLO(String) | The KLM channel on the A-port of the cross-connect.              |
| ZCHANNELLO(String) | The KLM channel on the Z-port of the cross-connect.              |
| PATHREF(long)      | An optional reference to the path.                               |
| PROTSTATUS(String) | The protection status: $W$ for primary, $P$ for backup.          |
| PROCESSED(Boolean) | The circuit tracing status indicator (default is <b>false</b> ). |

*Table 5–2 Cross-Connect Assimilation Data*

[Table 5–3](#page-22-3) lists the STM information used in the assimilation of circuits.

*Table 5–3 STM Assimilation Data*

<span id="page-22-3"></span>

| Field           | <b>Description</b>                                        |
|-----------------|-----------------------------------------------------------|
| SCANRUNID(long) | The scan run ID of the assimilation scan.                 |
| STMNAME(string) | N/A                                                       |
| RGROUP(string)  | Result group to which to persist the data.                |
| ADEVICE(string) | The device name of the first device (A-device).           |
| ZDEVICE(string) | The device name of the last device (Z-device).            |
| APORT(string)   | The port name on the start-side of the A-device (A-port). |

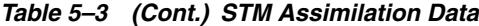

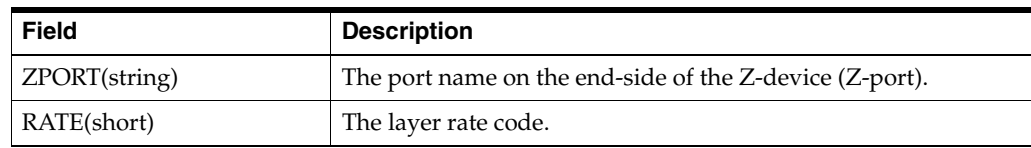

[Table 5–4](#page-23-0) lists the path information used in the assimilation of circuits.

<span id="page-23-0"></span>*Table 5–4 Path Assimilation Data*

| <b>Field</b>        | <b>Description</b>                                                                                       |
|---------------------|----------------------------------------------------------------------------------------------------|
| SCANRUNID(long)     | The scan run ID of the assimilation scan.                                                                |
| ADEVICE(string)     | The device name of the first device (A-device).                                                          |
| ZDEVICE(string)     | The device name of the last device (Z-device).                                                           |
| APORT(string)       | The port name on the start-side of the A-device (A-port).                                                |
| ZPORT(string)       | The port name on the end-side of the Z-device (Z-port).                                                  |
| AFINAL(Boolean)     | Indicates whether the pipe is completely traced at the A-port<br>(default is false).                     |
| ZFINAL(Boolean)     | Indicates whether the pipe is completely traced at the Z-port<br>(default is false).                     |
| CIRCUITREF(long)    | An optional reference to an HOT, HOP, or LOP.                                                            |
| RATE(short)         | The layer rate code.                                                                                     |
| PROTSTATUS (string) | The protection status: $M$ for primary, $P$ for protection path.                                         |
| ACHANNELHO(string)  | The J channel on the A-port of the path.                                                                 |
| ZCHANNELHO(string)  | The J channel on the Z-port of the path.                                                                 |
| ACHANNELLO(string)  | The KLM channel on the A-port of the path.                                                               |
| ZCHANNELLO(string)  | The KLM channel on the Z-port of the path.                                                               |
| REROUTED(Boolean)   | Indicates whether the same circuit followed a different path in<br>inventory (default is <b>false</b> ). |
| PATHNAME(string)    | The path name.                                                                                           |

[Table 5–5](#page-23-1) lists the circuit information used in the assimilation of circuits.

| <b>Field</b>        | <b>Description</b>                                                           |  |
|---------------------|------------------------------------------------------------------------------|--|
| SCANRUNID(long)     | The scan run ID of the assimilation scan.                                    |  |
| CIRCUITNAME(string) | The circuit name taken from the Inventory data.                              |  |
| TYPE(string)        | Indicates whether the circuit is a transport circuit or customer<br>circuit. |  |
| RGROUP(string)      | Result group to which to persist the data.                                   |  |
| ADEVICE(string)     | The device name of the first device (A-device).                              |  |
| ZDEVICE(string)     | The device name of the last device (Z-device).                               |  |
| APORT(string)       | The port name on the start-side of the A-device (A-port).                    |  |
| ZPORT(string)       | The port name on the end-side of the Z-device (Z-port).                      |  |

<span id="page-23-1"></span>*Table 5–5 Circuit Assimilation Data*

[Table 5–6](#page-24-0) lists the CPCRels information used in the assimilation of circuits.

<span id="page-24-0"></span>

| <b>Field</b>       | <b>Description</b>                                         |  |
|--------------------|------------------------------------------------------------|--|
| SCANRUNID(long)    | The scan run ID of the assimilation scan.                  |  |
| PARENTPIPE(long)   | A pointer to the parent pipe, such as a link for an HOT.   |  |
| CHILDPIPE(long)    | A pointer to the child pipe, such as the HOT using a link. |  |
| CHANNEL(string)    | The JKLM channel of the child circuit within the parent.   |  |
| PARENTTYPE(String) | The circuit type of the parent circuit, such as STM.       |  |
| SEQUENCE(LONG)     | The order of the parent circuit, such as $3,2,1,-1,-2,-3$  |  |

*Table 5–6 CPCRels Assimilation Data*

## **About Design Studio Construction**

<span id="page-26-0"></span>This chapter provides information on the composition of the Oracle Communications Network Integrity Optical Circuit Assimilation cartridge from the Oracle Communications Design Studio perspective.

## <span id="page-26-1"></span>**Model Collection**

The Optical Circuit Assimilation cartridge uses the Optical Model for its model collection. See *Network Integrity Developer's Guide* for more information.

## <span id="page-26-2"></span>**Actions**

The following tables outline the Design Studio construction of the Optical Circuit Assimilation cartridge actions and associated components.

[Table 6–1](#page-26-5) shows the Design Studio construction of the actions for the Optical Circuit Assimilation cartridge.

<span id="page-26-5"></span>*Table 6–1 Actions Design Studio Construction*

| <b>Action Name</b>                         | <b>Result Category</b>    | <b>Address</b><br><b>Handler</b> | <b>Scan Parameters</b> | <b>Processors</b> |
|--------------------------------------------|---------------------------|----------------------------------|------------------------|-------------------|
| Assimilate Optical Circuits (assimilation) | Device                    | N/A                              | See Table 6-2          | See Table 6-3     |
| Discrepancy Detection                      | OpticalAssimilation   N/A |                                  | None                   | See Table 6–4     |

<span id="page-26-3"></span>[Table 6–2](#page-26-4) shows the Design Studio construction of the scan parameters belonging to the Optical Circuit Assimilation cartridge.

<span id="page-26-4"></span>*Table 6–2 Cartridge Scan Parameters Design Studio Construction*

| <b>Parameter Name</b>   Type | <b>Description</b>                                                                                  | <b>UI Label</b> |
|------------------------------|----------------------------------------------------------------------------------------------------|-----------------|
| assimilateVC12               | Drop down   Select True to run the VC12 LOT LOP Assimilator processor.<br>Values are True or False. | Assimilate VC12 |
| assimilateVC3                | Drop down   Select True to run the VC3 LOT LOP Assimilator processor.<br>Values are True or False.  | Assimilate VC3  |

| <b>Parameter Name</b>              | <b>Type</b> | <b>Description</b>                                                                                                    | <b>UI Label</b>              |
|------------------------------------|-------------|----------------------------------------------------------------------------------------------------|------------------------------|
| processDiscovery<br>Results        | Drop down   | Causes the Optical Assimilation Initializer processor to<br>convert the input results to the Intermediate Assimilation<br>Model. If you are running a hierarchical set of assimilation<br>scans, set this field to True for the first assimilation scan.<br>Values are <b>True</b> or <b>False</b> .                                 | Process Discovery<br>Results |
| modelIncomplete<br><b>Circuits</b> | Drop down   | Causes the Optical Assimilation Modeler processor to<br>convert complete and partial circuits from the Intermediate<br>Assimilation Model. If you are running a hierarchical set of<br>assimilation scans, set this field to True on the last<br>assimilation scan. Values are True or False.                                        | Model Incomplete<br>Circuits |
| isTopLevelAssimi<br>lation         | Drop down   | Indicates whether the assimilation scan is being run on the<br>top and final level of the hierarchy. When this field is set to<br>False, the circuit matcher matches circuit names for<br>complete circuits only. When this field is set to True, the<br>circuit matcher also matches partial circuits. Values are True<br>or False. | Is Top Level<br>Assimilation |

*Table 6–2 (Cont.) Cartridge Scan Parameters Design Studio Construction*

[Table 6–3](#page-27-0) shows the Design Studio construction of the processors belonging to the Assimilate Optical Circuits action.

<span id="page-27-0"></span>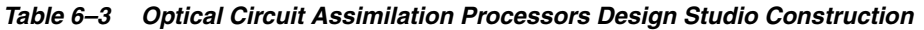

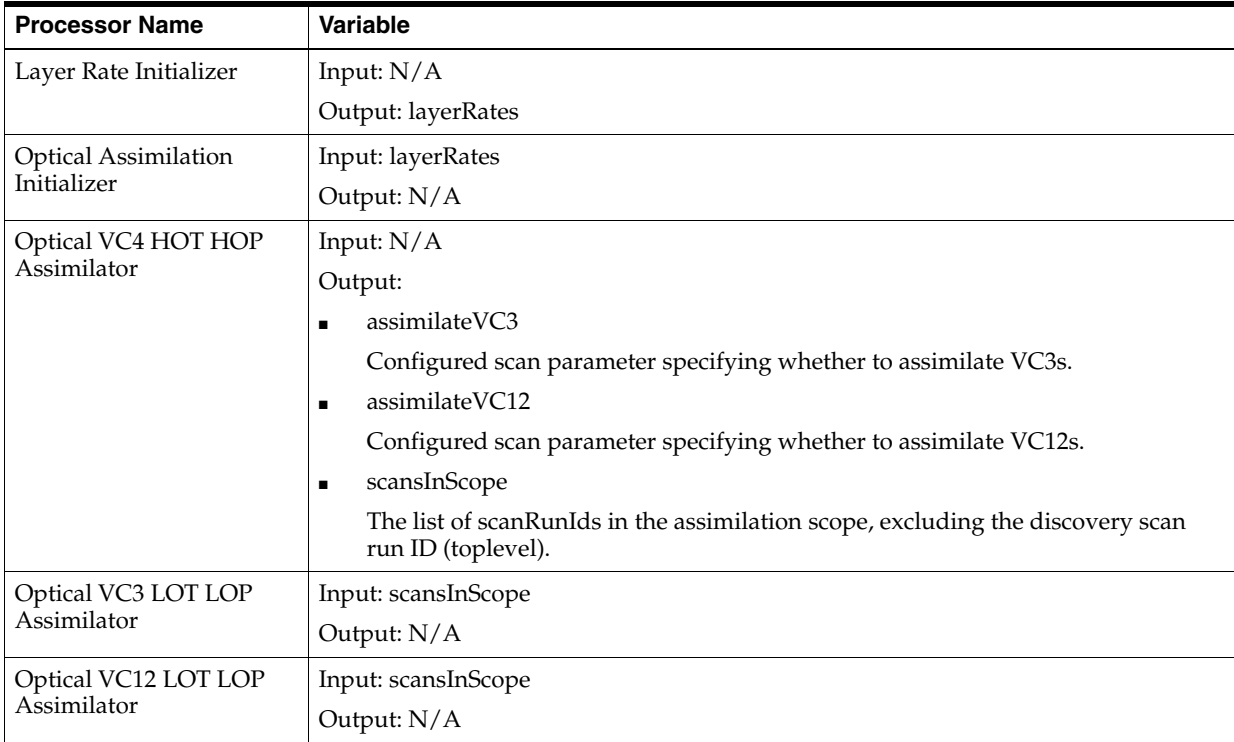

| <b>Processor Name</b>       | <b>Variable</b>                                             |
|-----------------------------|-------------------------------------------------------------|
| Page Initialization For     | Input: scansInScope                                         |
| Circuit                     | Output:                                                     |
|                             | devicePipeMap<br>$\blacksquare$                             |
|                             | A mapping of managed element (ME) names to circuit pipes.   |
|                             | linkPages<br>$\blacksquare$                                 |
|                             | The total number of links page based on page size.          |
|                             | pageSize<br>$\blacksquare$                                  |
|                             | The size of each page.                                      |
|                             | pages<br>$\blacksquare$                                     |
|                             | The total number of Circuit pages based on page size.       |
| <b>Optical Assimilation</b> | Input: $N/A$                                                |
| Circuit Matcher             | Output: N/A                                                 |
| <b>Optical Assimilation</b> | Input: $N/A$                                                |
| Modeler                     | Output: N/A                                                 |
| <b>Optical Assimilation</b> | Input: devicePipeMap, pageIndex, pageSize, scansInScope     |
| Persister                   | Output: N/A                                                 |
| Link Modeler                | Input: devicePipeMap                                        |
|                             | Output: N/A                                                 |
| <b>Link Persister</b>       | Input: devicePipeMap, linkPageIndex, pageSize, scansInScope |
|                             | Output: N/A                                                 |
| Cleanup Processor           | Input: $N/A$                                                |
|                             | Output: N/A                                                 |

*Table 6–3 (Cont.) Optical Circuit Assimilation Processors Design Studio Construction*

[Table 6–4](#page-28-0) shows the Design Studio construction of the processors belonging to the Discrepancy Detection action.

<span id="page-28-0"></span>*Table 6–4 Discrepancy Detection Processors Design Studio Construction*

| <b>Processor Name</b>    | Variable                                                                                      |
|--------------------------|-----------------------------------------------------------------------------------------------|
| Circuit Discrepancy Name | Input: $N/A$                                                                                  |
| Filter Initializer       | Output:                                                                                       |
|                          | isTopLevel<br>$\blacksquare$                                                                  |
|                          | Configured scan parameter specifying whether the scan configuration is the top<br>level scan. |
| Missing Entity Filter    | Input: isTopLevel                                                                             |
| Initializer              | Output: $N/A$                                                                                 |
| DiscrepancyDetector      | Input: $N/A$                                                                                  |
|                          | Output: $N/A$                                                                                 |

**7**

## **About Design Studio Extension**

<span id="page-30-0"></span>This chapter explains how to extend certain aspects of the Oracle Communications Network Integrity Optical Circuit Assimilation cartridge. See *Network Integrity Developer's Guide* for more information about extending cartridges. See *Network Integrity Concepts* for guidelines and best practices for extending cartridges.

The following examples are explained in this section:

- [Creating a Custom Circuit Matcher](#page-30-1)
- **[SONET Assimilation](#page-31-0)**
- [Network Boundary Partial Circuit Correction](#page-33-0)

## <span id="page-30-1"></span>**Creating a Custom Circuit Matcher**

You can extend the Optical Assimilation Circuit Matcher processor to use custom circuit matching logic, such as different matching criteria or different name sources.

See ["Optical Assimilation Circuit Matcher"](#page-10-3) for more information about the default circuit matching logic.

To create a custom circuit matcher processor:

- **1.** Open Oracle Communications Design Studio in the Design perspective.
- **2.** Create a Network Integrity cartridge project.
- **3.** Make the cartridge project dependent on the Optical Circuit Assimilation cartridge project.
- **4.** Create an assimilation action.
- **5.** Add the Assimilate Optical Circuits action as a processor in your assimilation action.
- **6.** Create an assimilation processor named Custom Circuit Matcher to contain your custom circuit matching logic and insert it after the Optical Assimilation Circuit Matcher processor.

The Custom Circuit Matcher processor must fulfill all the functions of the Optical Assimilation Circuit Matcher processor. Your new action must also include a new condition on the Optical Assimilation Circuit Matcher processor that disables the Optical Assimilation Circuit Matcher processor, so only your new Circuit Matcher processor runs.

**7.** Build, deploy, and test your cartridge.

Your Custom Circuit Matcher processor is included and run by your new action, as shown in [Figure 7–1](#page-31-1).

Page Initialization for Circuit Custom Circuit Matcher ā Link Persister Layer Rate Initializer **Optical Assimilation Circuit Matcher Optical Assimilation Modeler Jink Modeler Optical Assimilation Initializer** Optical VC4 HOT HOP Assimilato Assimilator Optical VC12LOT LOP Assimilator Cleanup Processo **Optical Assimilation Persist** Optical VC3LOTLOP

#### <span id="page-31-1"></span>*Figure 7–1 Custom Circuit Matcher Processor Workflow*

## <span id="page-31-0"></span>**SONET Assimilation**

The Optical Circuit Assimilation cartridge can be extended to assimilate circuits in other types of optical networks. This example explains how to assimilate circuits in a SONET network and is based on JKLM values for SONET networks. See ["About](#page-32-0)  [SONET JKLM Values"](#page-32-0) for more information.

To extend the cartridge to assimilate circuits in a SONET network:

- **1.** Open Design Studio in the Design perspective.
- **2.** Create a Network Integrity cartridge project.
- **3.** Make the cartridge project dependent on the Optical Circuit Assimilation cartridge project.
- **4.** Create an assimilation action.
- **5.** Add the Assimilate Optical Circuits action as a processor in your assimilation action.
- **6.** Create an assimilation processor for higher order circuits named Optical VC3 HOT HOP Assimilator and insert it after the Optical VC4 HOT HOP Assimilator processor.

This processor must fulfill all the functions of the Optical VC4 HOT HOP Assimilator processor.

**7.** Create an assimilation processor for lower order circuits named Optical VC11 LOT LOP Assimilator and insert it before the Optical VC12 LOT LOP Assimilator processor.

This processor must fulfill all the functions of the Optical VC12 LOT LOP Assimilator processor.

**8.** Build, deploy, and test your cartridge.

Your new assimilation processors are included and run by your new action, as shown in [Figure 7–2](#page-32-1).

#### *Figure 7–2 SONET Assimilation Processor Workflow*

<span id="page-32-1"></span>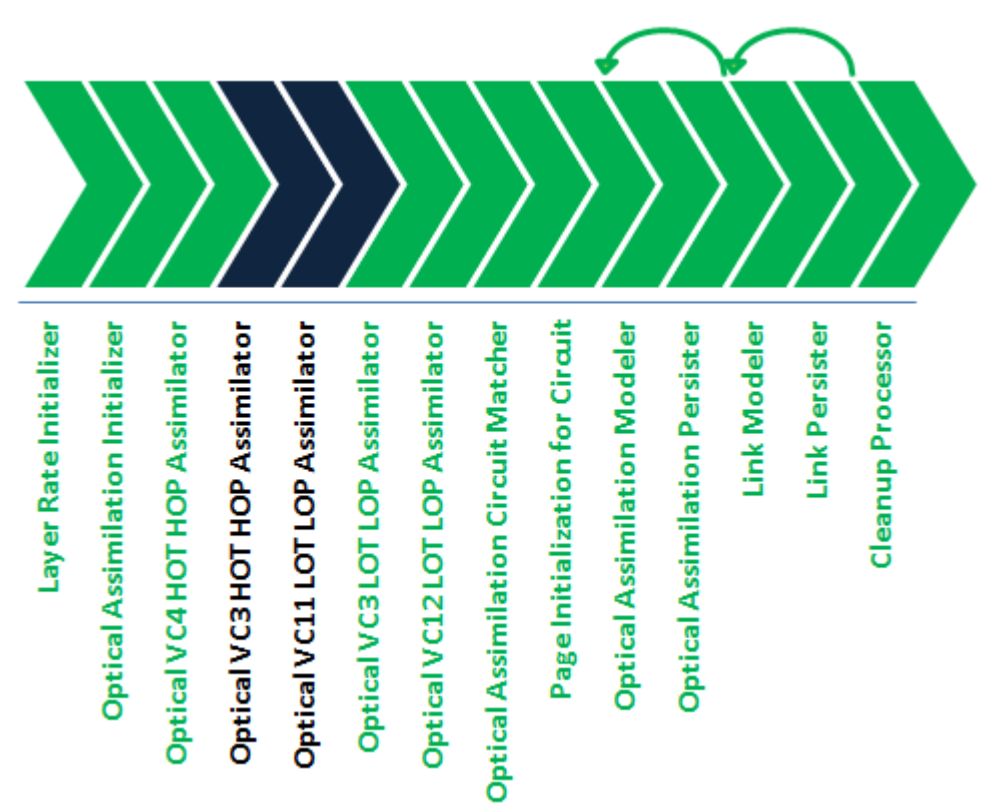

### <span id="page-32-0"></span>**About SONET JKLM Values**

JKLM values are used to define the path and indexes a channel uses within the SONET hierarchy, where:

- **J** is the AUG index (1..n)
- $\bf{K}$  is the AU-3 index (1..3)
- $L$  is the TUG-2 index  $(1..7)$
- $M$  is the TU-11 index  $(1.4)$

The following list represents SONET JKLM channel index mappings:

- **J**(AUG)=None
- **K**(AU3)=VC3/ST1 44.736(DS3)
- **L**(TUG-2)=None
- **M**(TU-11)=VC11/VT15 1.544(DS1)

An example JKLM value for SONET connection termination point (CTP) VT-1.5 on an OC-12 is **/sts1\_au3-j=2-k=2/vt15\_tu11-l=1-m=2**.

Higher order transports (HOTs) and paths (HOPs) can ride on VC3(AUG/AU-3) pipes. Lower order paths (LOPs) can ride on VC11(AUG/AU-3/TUG-2/TU-11) pipes.

All pipes have either a J, JK, or JKLM value in the hierarchy. The Optical Circuit Assimilation cartridge models all pipes with full JKLM values, with a value of 0 for any unused indexes. A VC4 pipe with just a J value sets KLM indexes to 0 (for example: 3000). A VC3 pipe with just a JK value sets the LM indexes to 0 (for example: 3200).

[Table 7–1](#page-33-1) shows the layer rates for different types of cross-connects.

<span id="page-33-1"></span>*Table 7–1 Cross-Connect Layer Rates by Type*

| <b>Cross-Connect Type</b>        | Layer Rate Code |
|----------------------------------|-----------------|
| VC3 (higher order cross-connect) | 14              |
| VC11 (lower order cross-connect) | 10              |

## <span id="page-33-0"></span>**Network Boundary Partial Circuit Correction**

The Optical Circuit Assimilation cartridge considers a partial circuit as one missing a drop port on either the start-port or the end-port. As such, this cartridge models circuits that leave the network boundary as partial, because port in the circuit that it can trace does not have a drop port.

You can extend the Optical Circuit Assimilation cartridge to model circuits that start or end outside the boundaries of the network or management scope as complete circuits, instead of as partial circuits.

To extend the cartridge to correct partial circuits that start or end at a network or management boundary:

- **1.** Open Design Studio in the Design perspective.
- **2.** Create a Network Integrity cartridge project.
- **3.** Make the cartridge project dependent on the Optical Circuit Assimilation cartridge project.
- **4.** Create an assimilation action.
- **5.** Add the Assimilate Optical Circuits action as a processor in your assimilation action.
- **6.** Create an assimilation processor named Network Boundary Corrector and insert it inside the ForEach processor that models the circuit data (after the Optical Assimilation Circuit Matcher processor).
- **7.** Design the Correct Network Boundary processor to do the following:
	- Evaluate whether a partial circuit is truly partial or if the circuit path starts or ends outside the network or management boundary.

You must analyze your inventory or database information or another source of information that the processor uses to determine the boundary.

Set the circuit path for circuits starting or ending outside the boundary to the complete state.

The modeling processors interprets and models these circuits as complete circuits instead of as partial circuits.

**8.** Build, deploy, and test your cartridge.

Your new Correct Network Boundary processor is included and run by the Assimilate Optical Circuits action, as shown in [Figure 7–3](#page-34-0).

<span id="page-34-0"></span>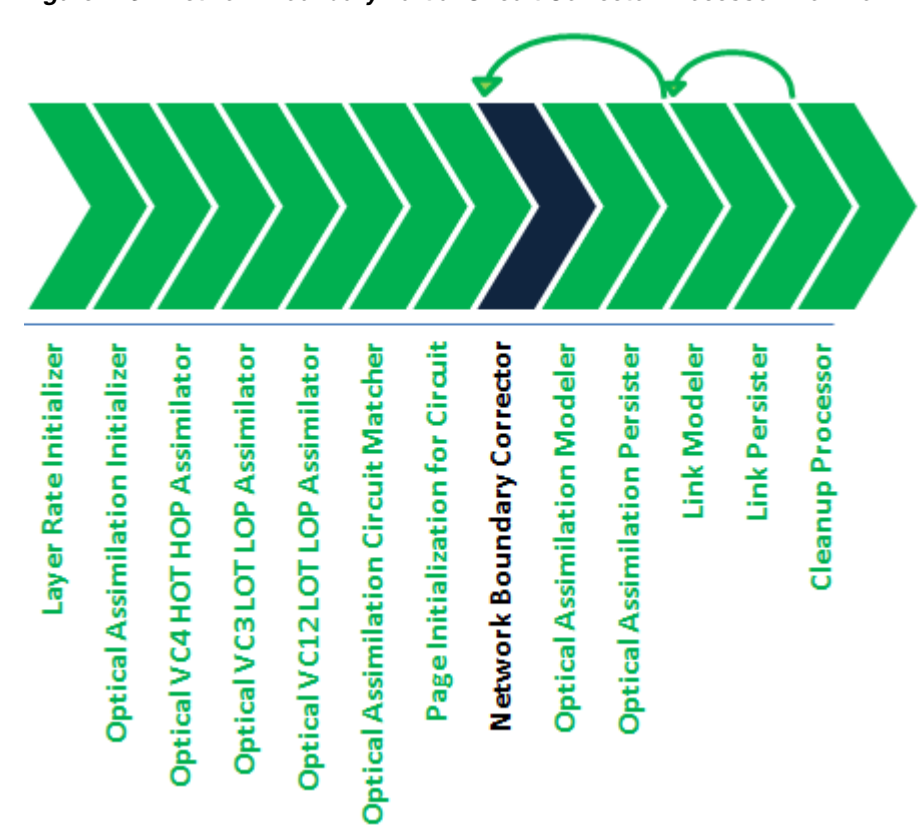

*Figure 7–3 Network Boundary Partial Circuit Corrector Processor Workflow*